# Green Light Steps to Register

- 1. Go to www.mycostestimates.com.
- 2. On the home page, select "Register".

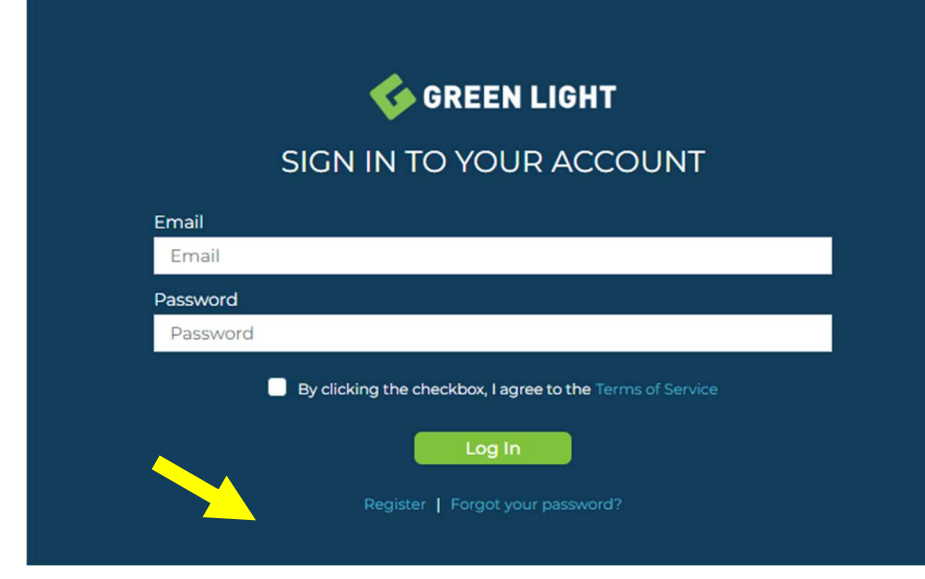

3. Then Complete the "Member Validation" section and select "Validate".

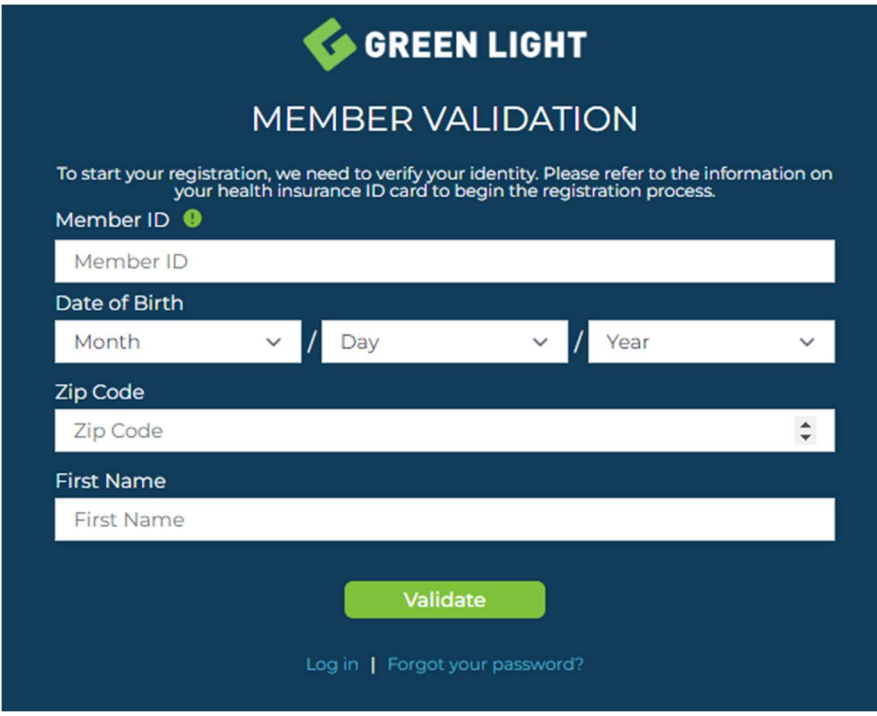

4. Then you will be directed to the "Member Registration" page, where you will enter your email address and create a password. Once this is completed, select "Register".

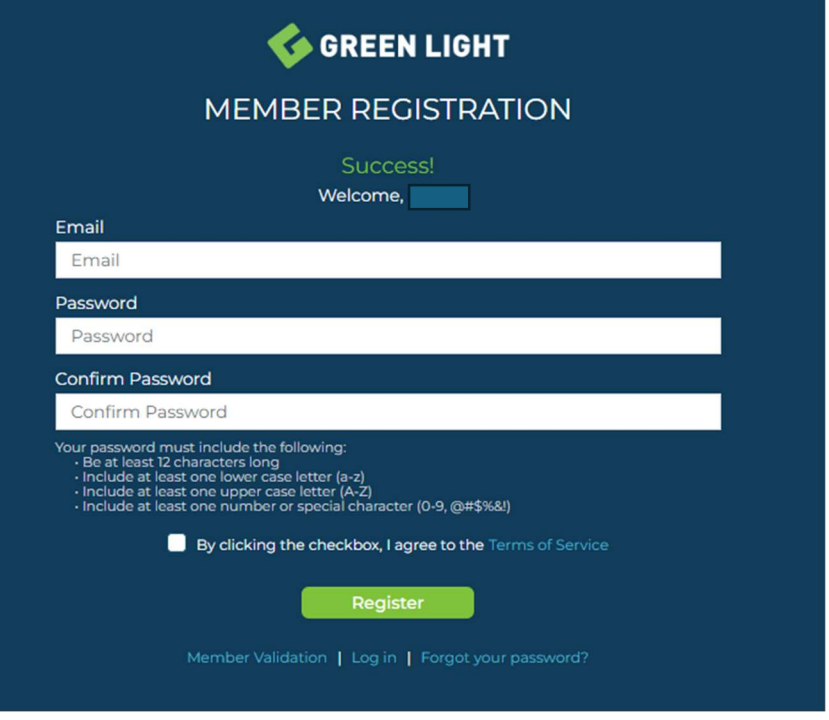

5. You will receive an email to "Complete My Registration" and this will confirm your account to be able to log in.

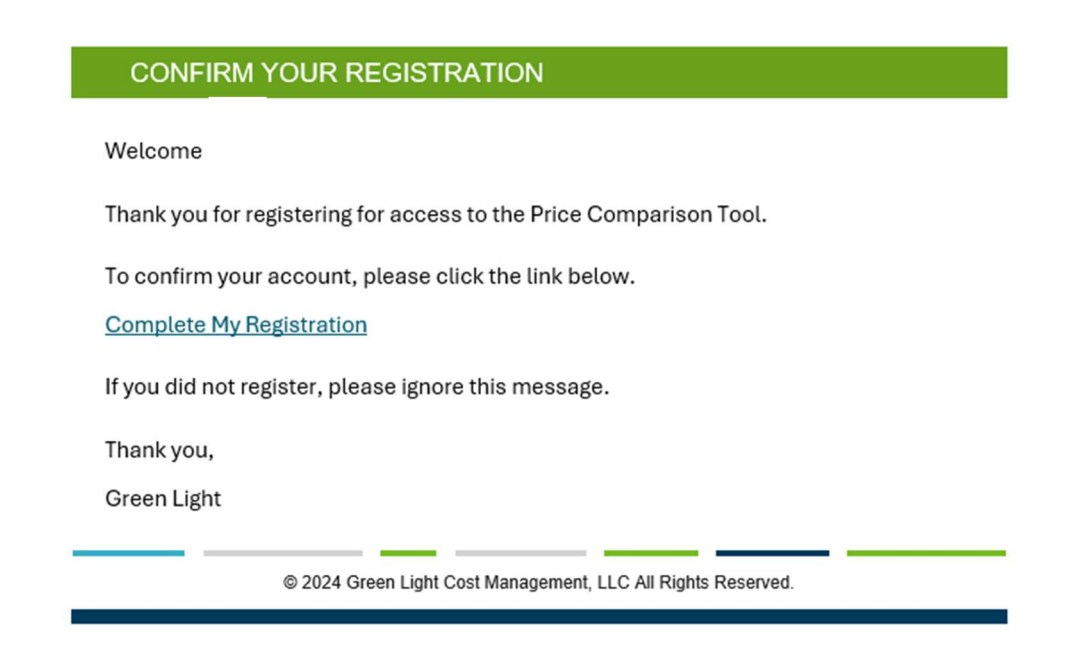

6. Once you select "Complete My Registration", you will be directed to Green Light to "Confirm" your registration.

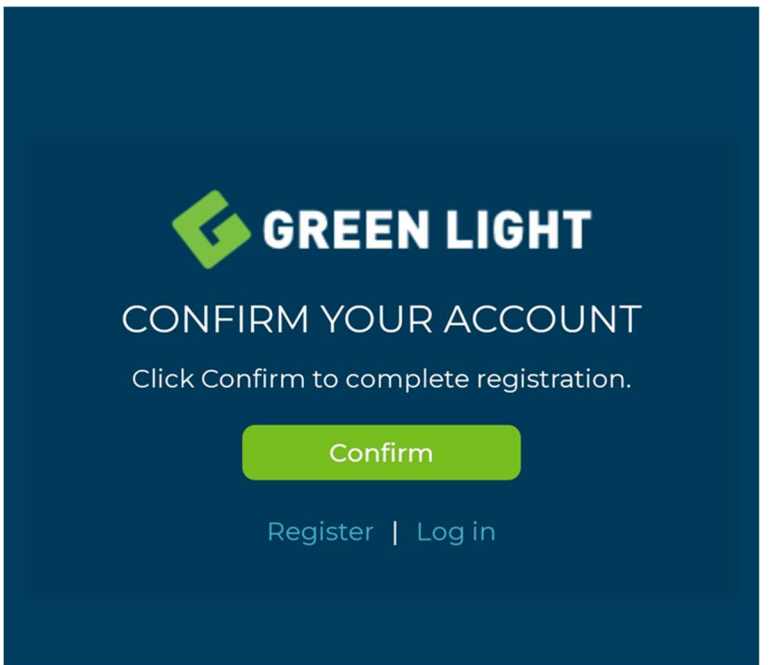

7. Once you confirm your registration, you are then re-directed to the Log In page – where you can enter your email and password – you must check the checkbox to agree to the Terms of Service before you will be allowed to log in.

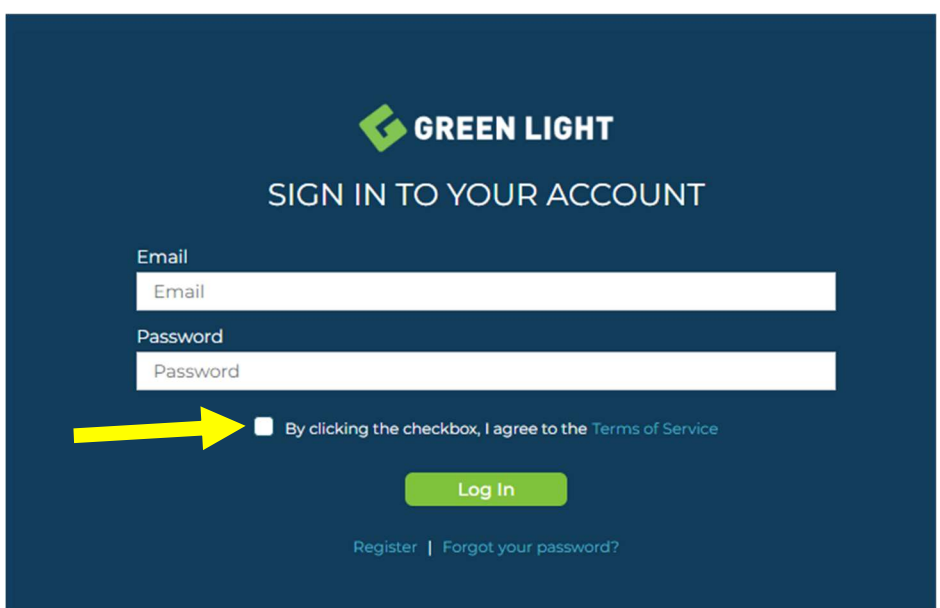

8. Once you log in, you will be directed to your home page. Here you can review your in-network and out-of-network benefits – including Plan Limitations and Plan Provisions

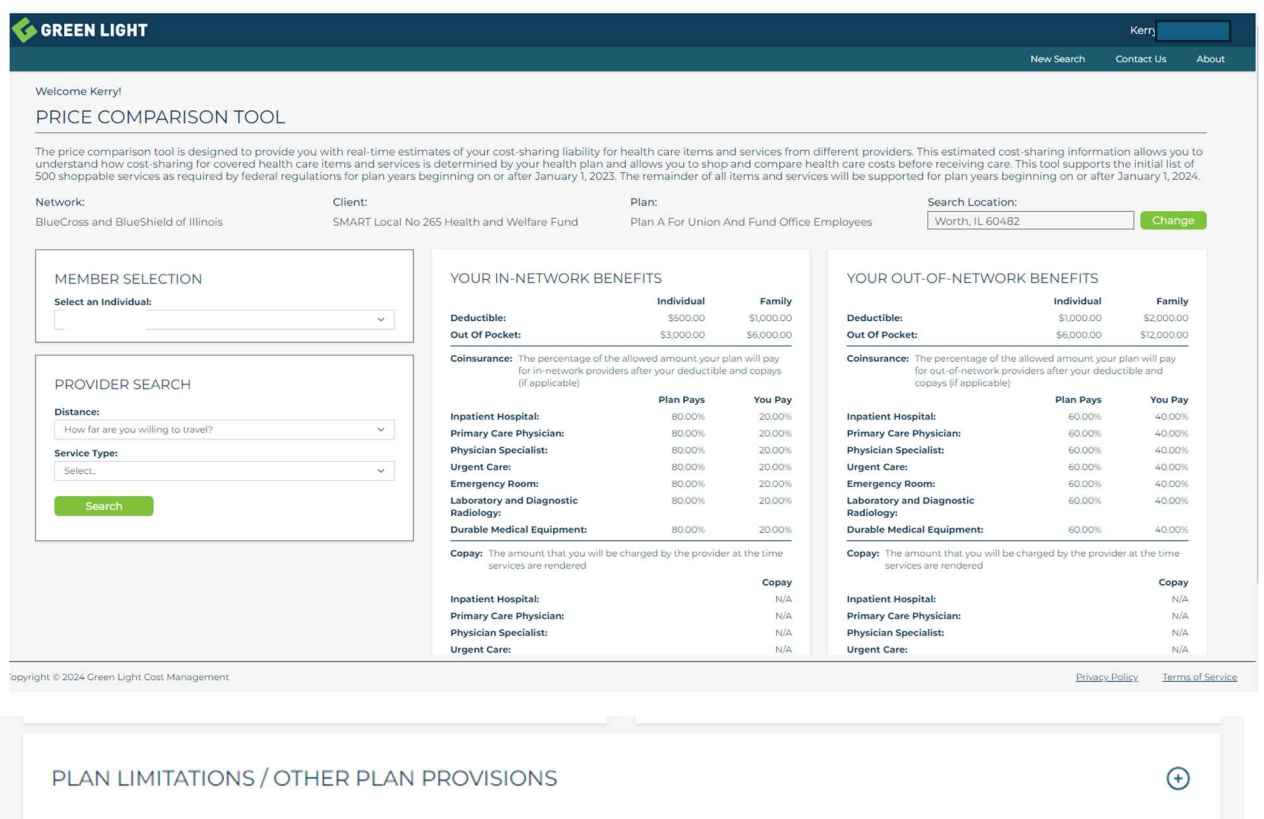

9. Under your name, you can update your settings or sign out.

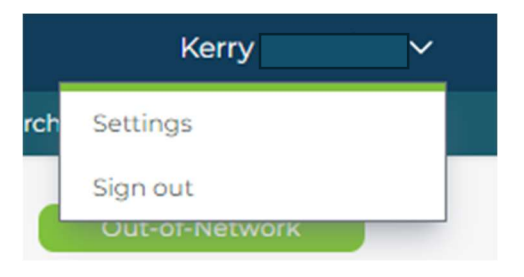

10. You can begin your search by updating your "Search Location".

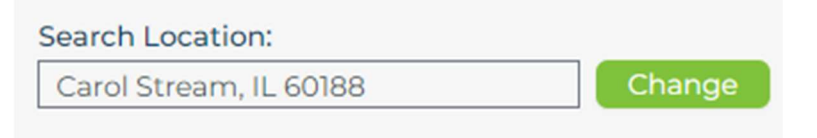

11. Then you will select a member in the "Member Selection".

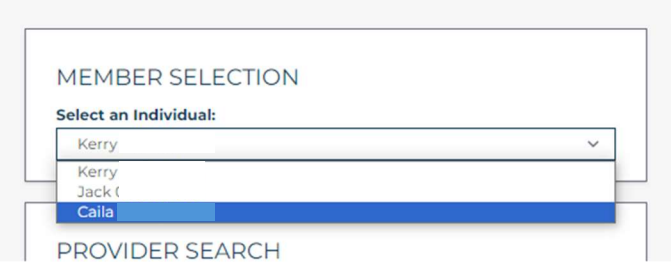

12. Then under the Provider Search, you will update how far you are willing to travel for services.

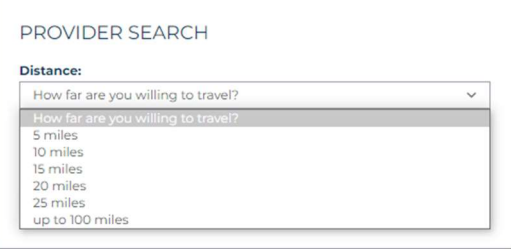

13. Then you will search your health care item or service by either the procedure code or by description of the service.

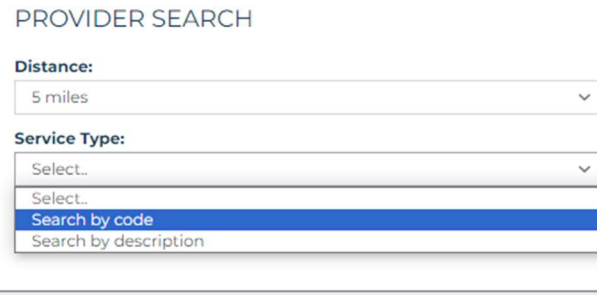

14. Once this section is completed, it will look like this and then you can search for your service.

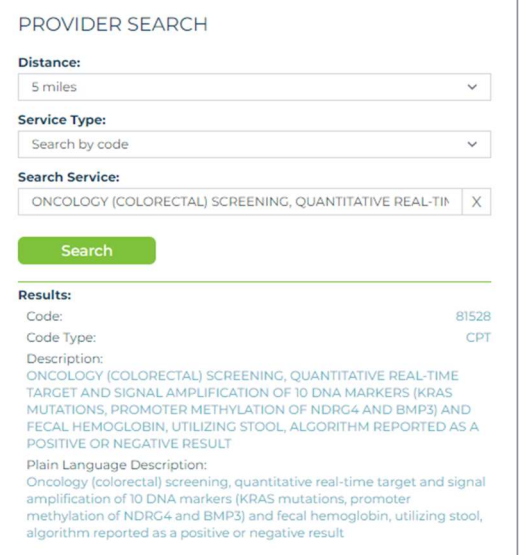

15. Before Green Light will give you the cost estimate, you are required to review the Transparency in Coverage Notice. Once you have reviewed the notice, you are required to select "I Understand" to continue onto the cost estimate.

# TRANSPARENCY IN COVERAGE NOTICE PLAN A FOR UNION AND FUND OFFICE EMPLOYEES 02/2/2024 You are receiving this notice because you requested a cost estimate for an item or service. This notice contains important information about the cost estimate and information on the amount you may be required to pay for this item or service. **L. THE RASICS** What should I do with this notice? Read this notice carefully along with the cost estimate. You may need to request a new cost estimate as you obtain new information, such as information on additional items or services you will receive as part of your diagnosis, treatment, or procedure. What are the key terms?

1. An Allowed Amount is the maximum amount your health plan will pay for a covered item or service furnished by an out-of-network provider.

2. Cost Sharing is your share of costs for a covered item or service that you must pay (sometimes called "out-of-pocket costs"). Some examples of cost sharing are deductibles, coinsurance, and copayments. This term does not include other costs you may be responsible for, such as premiums, balance-billed amounts for out-of-network providers, or the cost of items or services not covered by your health plan.

#### 3. An Accumulated Amount is the amount of financial responsibility you have incurred at the time a request for cost-sharing information is made, with respect to a deductible or out-of-pocket limit.

4. A Covered Item or Service is an item or service that your health plan will pay for, either in whole or in part, under the terms of your health plan.

5. An Out-of-Network Provider is a provider that does not have a contract with your plan to provide the requested items or services at pre-negotiated rates.

6. Prerequisites are certain requirements your health plan may impose on you or your provider so that your plan can determine whether a health care item or service, including treatment plans, prescription drugs, or durable medical equipment, is medically necessary before your plan will provide benefits for these items and services. For purposes of this estimate, prerequisites include prior authorization, concurrent review, and step-therapy or fail-first requirements.

Other common medical and insurance terms, including definitions of deductibles, coinsurance, and copayments, can be found in the Uniform Glossary of Coverage and **Medical Terms** 

### II. IMPORTANT INFORMATION ABOUT YOUR COST ESTIMATE

This estimate is designed to provide you with information about the cost of an item or service before you receive care. However, this estimate has certain limitations that you should consider before making any decision to receive the item or service.

1. If you are treated by an out-of-network provider, after paying the cost-sharing amount determined by your health plan, you may still receive a bill for the difference between the amount the out-of-network provider charges for the item or service and the amount paid by your health plan for that same item or service. This is called balance billing, and this amount is not included in your cost estimate.

2. The actual charge for the item or service may be different than the cost estimate, depending on the actual care you receive. For example, if your physician provides additional services during your visit, your charges could be more than the cost estimate. This is one reason why it is important to discuss with your provider both before and during your visit which items and services you will receive and to request a new cost estimate if new information becomes available.

3. This cost estimate is not a benefit determination or guarantee of coverage for the item or service for which you requested information. For example, your plan may need to determine whether the item or service is medically necessary in your case before making a payment. You should follow your health plan's process for filing a claim for benefits and contact your health plan to help determine if there are any additional requirements that apply to you as part of that process.

4. Your health plan does not count copayment assistance and other third-party payments in the calculation of your accumulated amounts (such as deductible and out-ofpocket maximum amounts).

5. An in-network item or service may not be subject to cost sharing if it is billed as a preventive service.

### **III, PREREOUISITES**

#### a. Prior Approval

In some scenarios including Inpatient stays, surgeries, cancer treatments etc., your health plan must decide whether this item or service is medically necessary before it will cover this item or service. This is called prior approval, Your health plan may impose additional costs if you or your provider do not submit this item or service for prior approval before the item or service is provided. Please use the contact information provided below if you have any question on whether or not this service requires prior approval.

### b. Concurrent Review

Your health plan may require a review during an ongoing course of treatment to determine whether the plan will continue to cover the item or service. This is called concurrent review. Your health plan may cease covering treatment if you or your provider do not submit this item or service for concurrent review within a specified time period after beginning your treatment or procedure.

### c. Step-therapy

Your health plan will not pay for higher-cost therapies without evidence that certain lower-cost therapies have not been effective for you (these are known as fail-first policies or step-therapy requirements). You may be required to try a lower-cost alternative before your plan will cover this particular item or s

#### IV. WHAT IF I NEED MORE INFORMATION?

#### Please Contact:

- SMART Local No 265 Health and Welfare Fund
- (630) 668-7260

Benefits@SMART265funds.org

For additional information, please visit https://www.SMART265funds.org/welfare

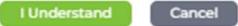

8

# 16. Your search results will look like this.

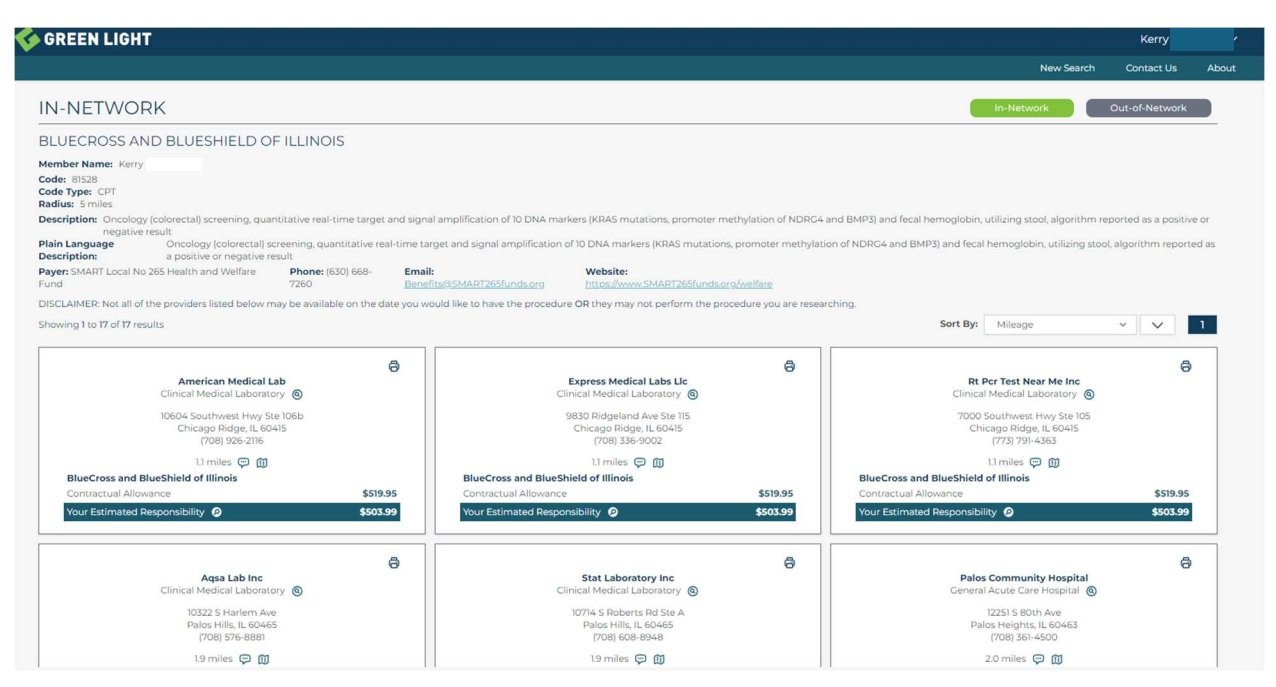

17. From here you can sort your search and switch between in-network and out-of-network.

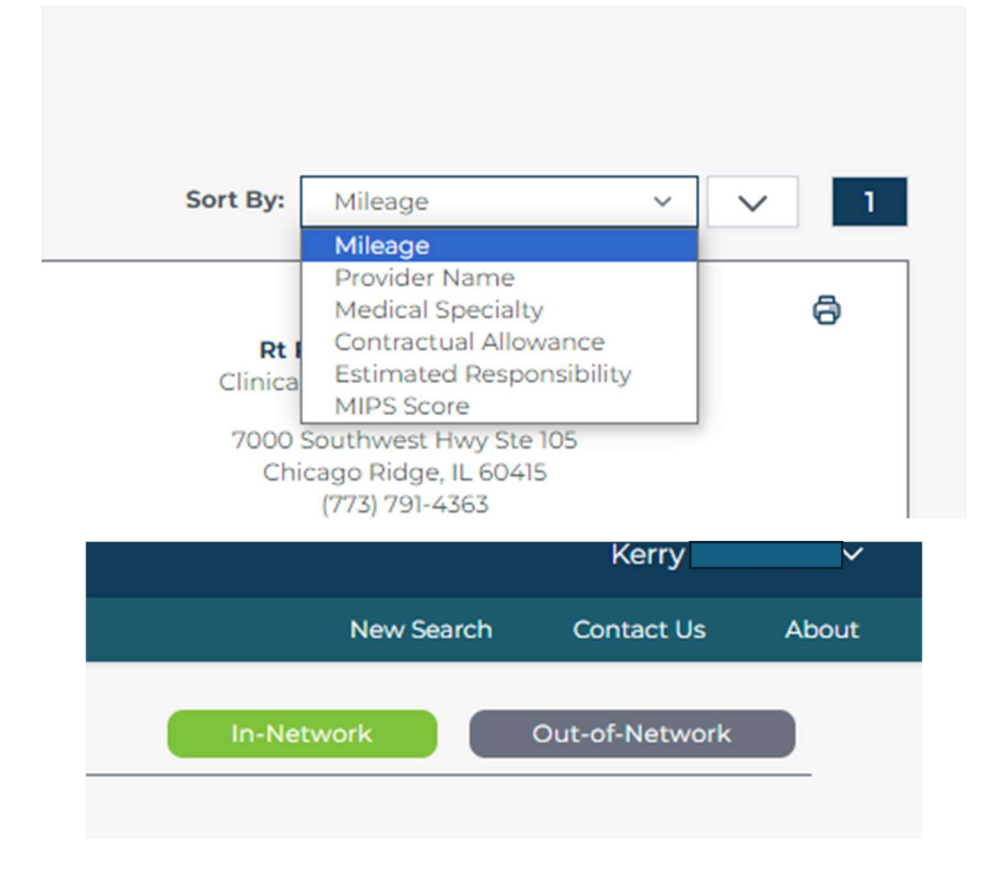

- A **American Medical Lab** Clinical Medical Laboratory @ 10604 Southwest Hwy Ste 106b Chicago Ridge, IL 60415 (708) 926-2116 1.1 miles 中 面 **BlueCross and BlueShield of Illinois** Contractual Allowance \$519.95 Your Estimated Responsibility <sup>O</sup> \$503.99
- 18. You can get additional benefit details by selecting the magnifying glass.

19. When you select the magnifying glass, you will see a Benefit Explanation. This breaks down the charge, showing you what your estimated responsibility and your accumulations on what has been satisfied on the deductibles and out-of-pocket maximums.

## **BENEFITS EXPLANATION**

The contractual allowance for service code 81528 is \$519.95.

Please be aware that the provider may bill different healthcare service codes and/or additional healthcare service codes, which may affect your cost sharing amounts. In the event your payer determines that this is a preventive health service, your estimated responsibility may be reduced to \$0. Any amounts you pay at the time of service will be applied to your estimated cost sharing amounts.

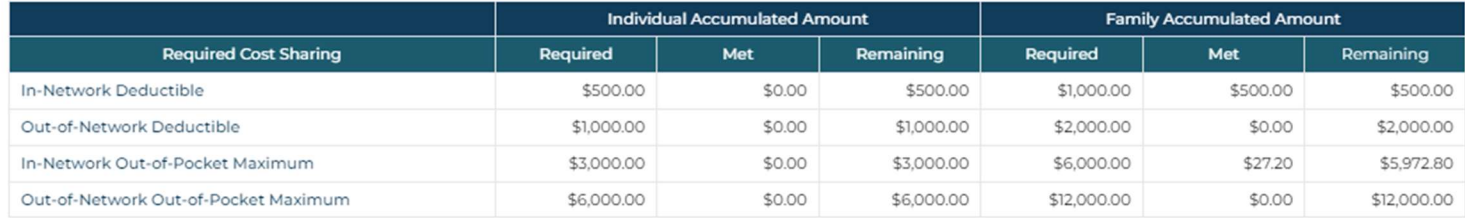

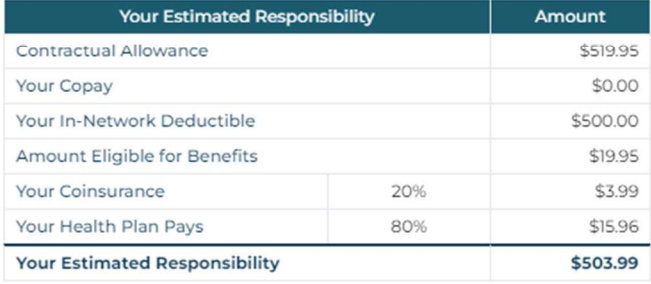

20. If you select the "Out-of-Network" tab, you will get the results of seeing an out-of-network provider – along with information on how these claims are considered. You select the magnifying glass for additional details.

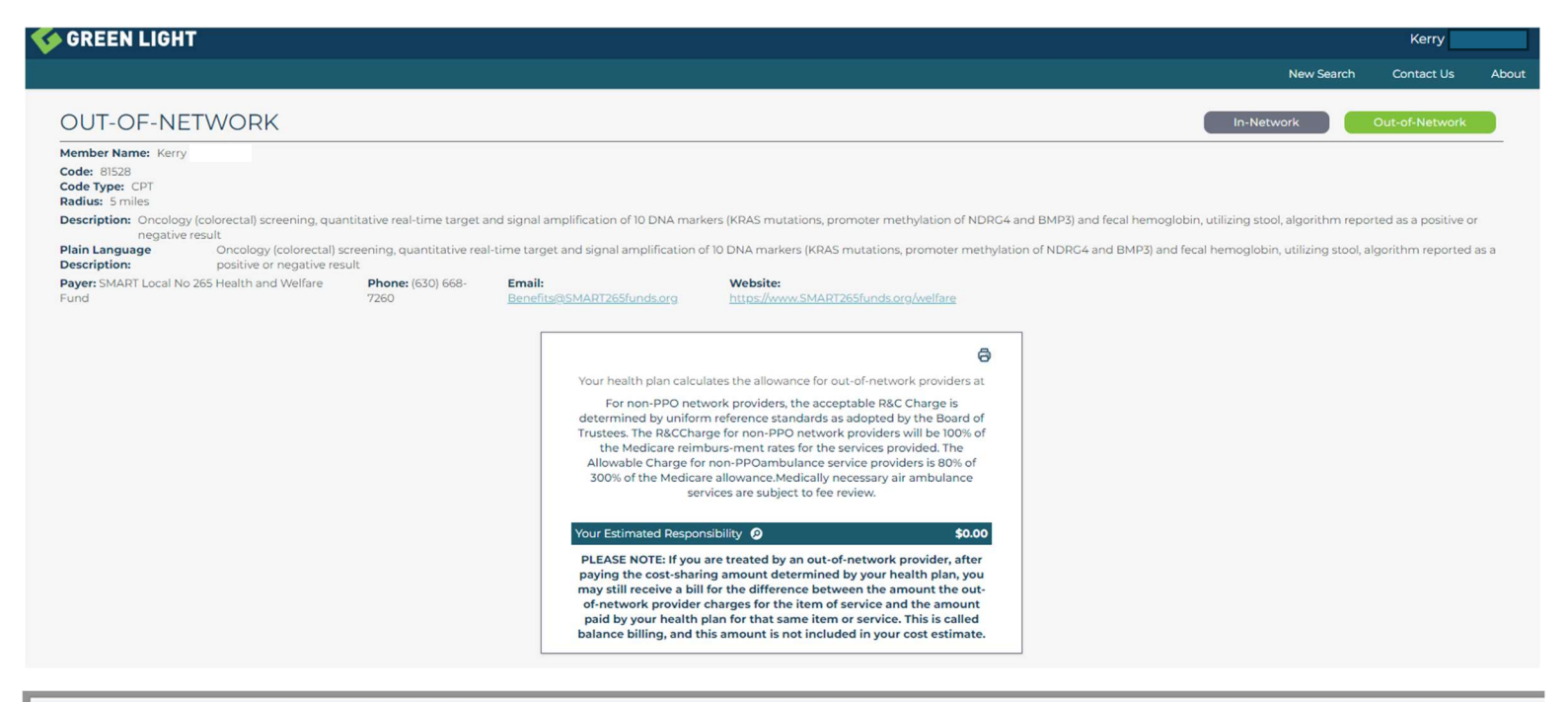

# **BENEFITS EXPLANATION**

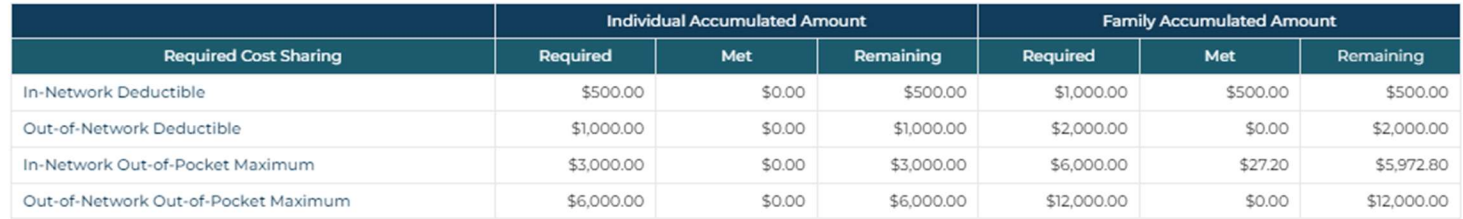

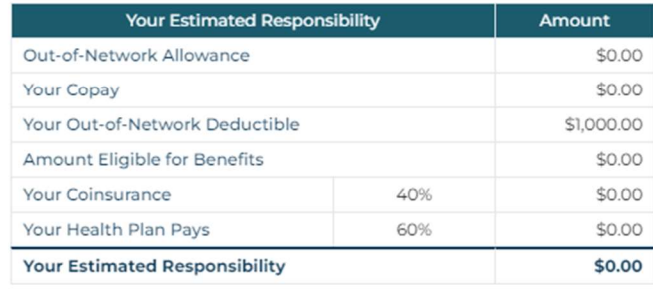

21. And if you need to start a new search, just select the "New Search" tab at the top of the screen.

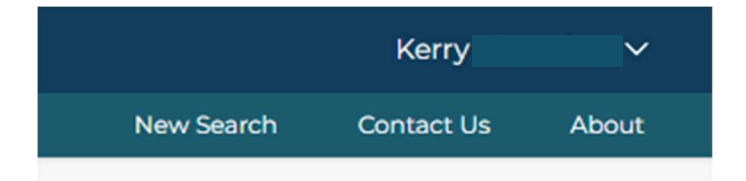